[MTTTA1] TILASTOMENETELMIEN PERUSTEET, KEVÄT 2019 https://coursepages.uta.fi/mttta1/kevat-2019/

## **SPSS -HARJOITUS 3 viikko 8**

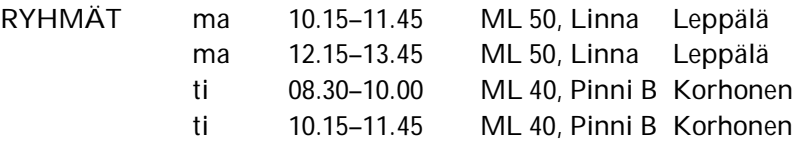

TEHTÄVÄT TEHDÄÄN HARJOITUSTEN AIKANA SPSS-OHJELMISTOA KÄYTTÄEN. TEHTÄVIEN 2, 4 ja 5 TULOKSIIN LIITTYY MOODLESSA TEHTÄVIÄ. NÄMÄ MOODLE-TEHTÄVÄT LASKETAAN HYVITYSPISTEISIIN JA TEHTÄVIEN KOKONAISLUKUMÄÄRÄÄN LASKUHARJOITUSTEN LISÄKSI.

Ohjeita tehtävien tekemiseen http://www.sis.uta.fi/tilasto/mttta1/kevat2019/mh3ohj.pdf

Ohjeita SPSS:n käyttöön liittyen

http://www.uta.fi/sis/reports/index/R55\_2017.pdf https://coursepages.uta.fi/mtttp1/linkkeja/, jossa http://cs.uef.fi/statistics/newspss/index.php/fi http://www.fsd.uta.fi/menetelmaopetus/intro.html 

**1.** Tarkastellaan sivun https://coursepages.uta.fi/mttta1/esimerkkiaineistoja/ Myynti – aineistoa. Estimoi paras yhden selittäjän regressiomalli, kun selitettävänä muuttujana on Sale. Piirrä myös pisteparvet. Estimoi myös kahden selittäjän malli.

**2.** Tarkastellaan sivun https://coursepages.uta.fi/mtttp1/esimerkkiaineistoja/ Tre\_myydyt\_asunnot\_2009 –aineistoa. Montako euroa yksi lisäneliö keskimäärin nostaa asunnon hintaa? Onko vaikutus samanlainen sijainnin mukaan tarkasteltuna?

*Tee analysointituloksiin liittyvä tehtävä Moodlessa. Tehtävä löytyy kohdasta SPSS-harjoitus 3, tehtävä 2 (https://learning2.uta.fi/mod/quiz/view.php?id=666471 ). Tee tehtävä viimeistään to 21.2. klo 8.* 

**3.** Tarkastellaan sivulla https://coursepages.uta.fi/mtttp1/esimerkkiaineistoja/ olevaa Rasvaprosentti -aineistoa. Voiko rasvaprosenttia arvioida vyötärön ympärysmitan avulla? Piirrä aluksi pisteparvi ja suorita sitten regressioanalyysi. Tee myös residuaalitarkastelut: laske rasvaprosentin estimoidut arvot ja residuaalit sekä piirrä näistä pisteparvi ja lisäksi residuaaleista histogrammi. Tutki vielä miten yhden melko poikkeavan havainnon poisjättö vaikuttaa tuloksiin.

**4.** Tee kahden selittäjän regressioanalyysi, jossa selität rasvaprosenttia vyötärön ympärysmitalla ja painolla. Käytä tässä tehtävässä kaikkia havaintoja. Muuta sitten paino kilogrammoiksi. Tee regressioanalyysi uudelleen.

*Tee analysointituloksiin liittyvä tehtävä Moodlessa. Tehtävä löytyy kohdasta SPSS-harjoitus 3, tehtävä 4 (https://learning2.uta.fi/mod/assign/view.php?id=666472 ). Tee tehtävä viimeistään to 21.2. klo 8.* 

**5.** Tee regressioanalyysi vapaasti valitsemastasi aineistosta. Tulkitse tulokset.

*Tee analysointituloksiin liittyvä tehtävä Moodlessa. Tehtävä löytyy kohdasta SPSS-harjoitus 3, tehtävä 5 (https://learning2.uta.fi/mod/assign/view.php?id=666473 ). Tee tämä tehtävä viimeistään to 21.2. klo 8.*